# **PRIMEHPC FX700 non-support OS operation confirmation information**

- <span id="page-0-0"></span>⚫ The operation confirmation information published in this document is only the operation result in the test environment prepared by our company, it does not guarantee the operation of the unsupported OS in the customer's usage environment, and it is not something to recommended to use the unsupported OS.
- ⚫ We are not responsible for any damage caused by installing or using an unsupported OS based on the operation confirmation information in this document.
- ⚫ Inquiries regarding unsupported OS related to PRIMEHPC FX700 and other support cannot be accepted at our support desk. Therefore, it is the customer's responsibility to install and use an unsupported OS.
- ⚫ Regarding hardware repair and maintenance, it is limited to the operating range in the officially supported OS environment.
- The contents of this document are subject to change without notice.

[CentOS ..................... 2](#page-1-0)

# **PRIMEHPC FX700 non-support OS (CentOS) operation confirmation information**

<span id="page-1-0"></span>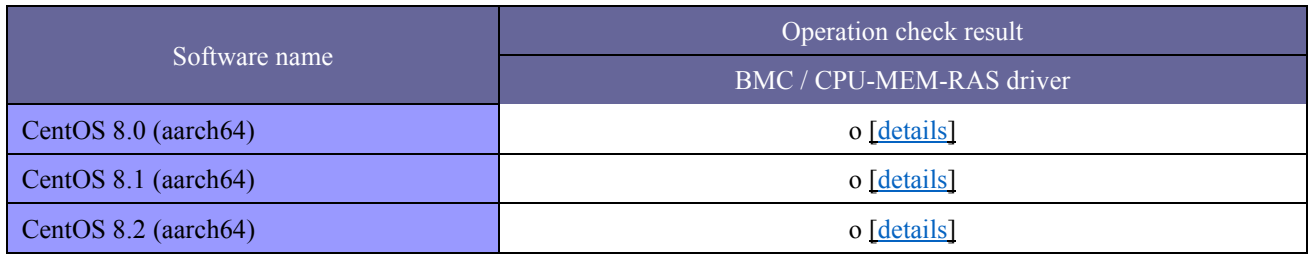

## **explanatory note**

o : Installable x : Not installable - : unconfirmed

# **PRIMEHPC FX700 BMC / CPU-MEM-RAS driver CentOS 8.0 (aarch64) operation confirmation information**

- <span id="page-2-0"></span>⚫ The operation confirmation information published in this document is only the operation result in the test environment prepared by our company, it does not guarantee the operation of the unsupported OS in the customer's usage environment, and it is not something to recommended to use the unsupported OS.
- ⚫ We are not responsible for any damage caused by installing or using an unsupported OS based on the operation confirmation information in this document.
- ⚫ Inquiries regarding unsupported OS related to PRIMEHPC FX700 and other support cannot be accepted at our support desk. Therefore, it is the customer's responsibility to install and use an unsupported OS.
- ⚫ Regarding hardware repair and maintenance, it is limited to the operating range in the officially supported OS environment.
- The contents of this document are subject to change without notice.

## ■ Hardware environment

#### PRIMEHPC FX700(node)

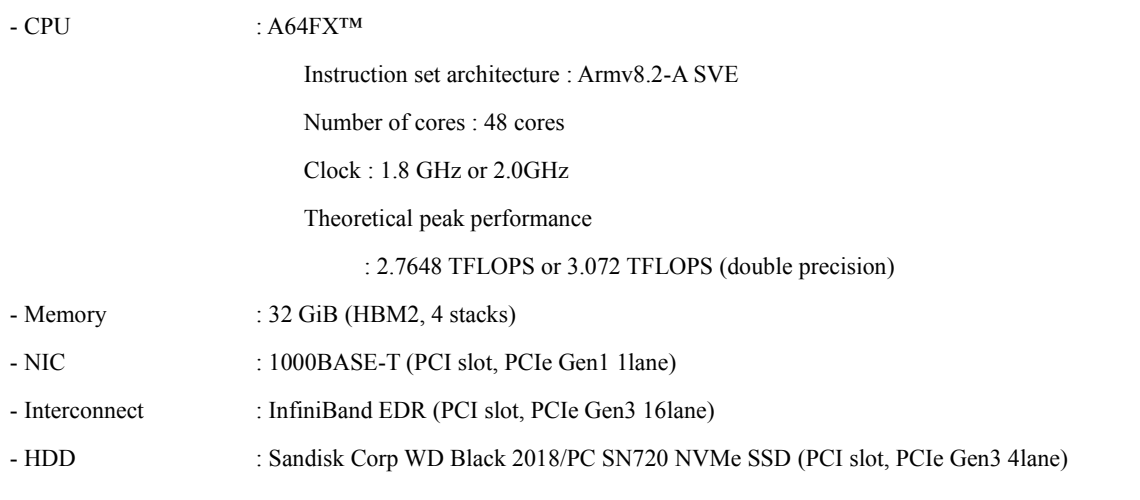

## ■ Distribution

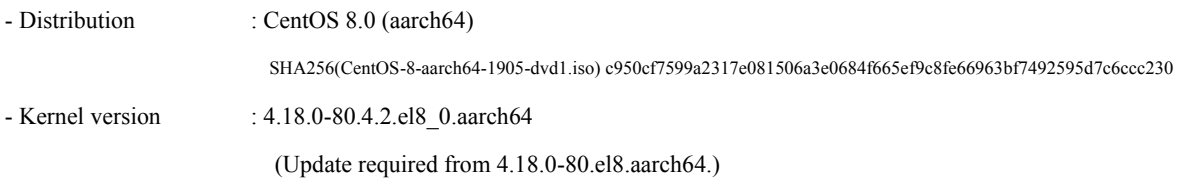

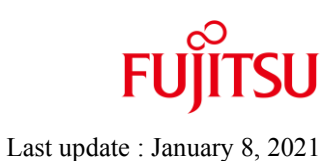

## ■ **Driver Versions**

- 
- 
- BMC driver : FJSVxosbmc-0.0.7-13.el8.aarch64
- CPU-MEM-RAS driver : FJSVxoscpuras-0.0.6-10.el8.aarch64

## ■ Installation and operation check results

PRIMEHPC FX700 CentOS 8.0 (aarch64) 4.18.0-80.4.2.el8\_0.aarch64

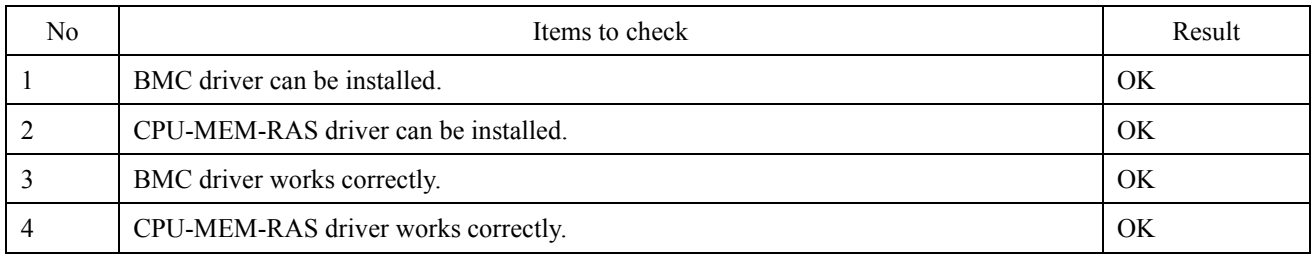

#### ■ Installation procedure

After the OS installation, install the BMC / CPU-MEM-RAS driver by the following procedure.

1. Apply the RPM file.

Apply the RPM file with the yum command on the PRIMEHPC FX700 node.

# yum –y install /SOMEWHERE/FJSVxosbmc-x.x.x-xx.xxx.aarch64.rpm

# yum –y install /SOMEWHERE/FJSVxoscpuras-x.x.x-xx.xxx.aarch64.rpm

### 2. Apply the settings.

Execute the following command on the PRIMEHPC FX700 node and reboot.

# shutdown –r now

**- [Back to top -](#page-0-0)**

# **PRIMEHPC FX700 BMC / CPU-MEM-RAS driver CentOS 8.1 (aarch64) operation confirmation information**

- <span id="page-5-0"></span>⚫ The operation confirmation information published in this document is only the operation result in the test environment prepared by our company, it does not guarantee the operation of the unsupported OS in the customer's usage environment, and it is not something to recommended to use the unsupported OS.
- ⚫ We are not responsible for any damage caused by installing or using an unsupported OS based on the operation confirmation information in this document.
- ⚫ Inquiries regarding unsupported OS related to PRIMEHPC FX700 and other support cannot be accepted at our support desk. Therefore, it is the customer's responsibility to install and use an unsupported OS.
- ⚫ Regarding hardware repair and maintenance, it is limited to the operating range in the officially supported OS environment.
- The contents of this document are subject to change without notice.

## ■ Hardware environment

#### PRIMEHPC FX700(node)

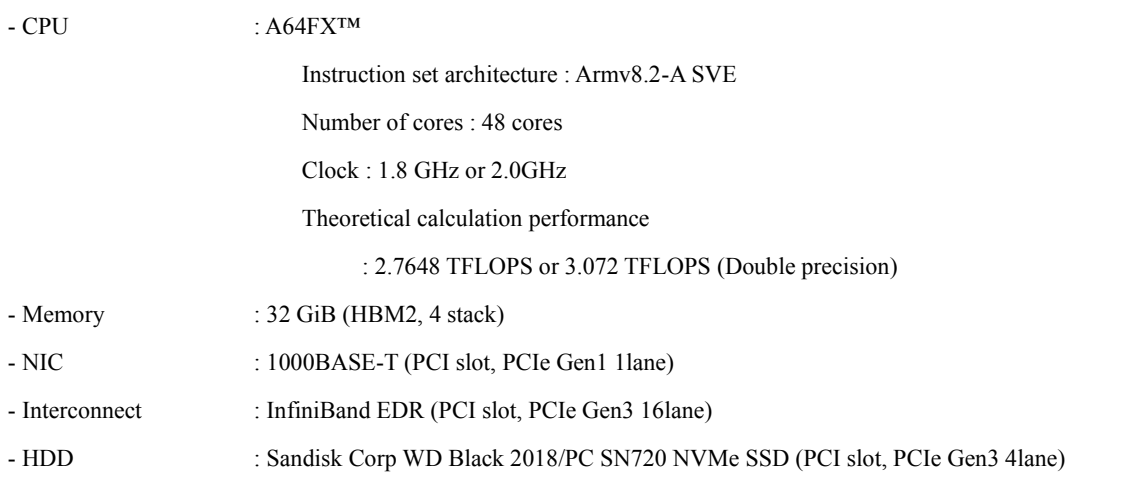

## ■ Distribution

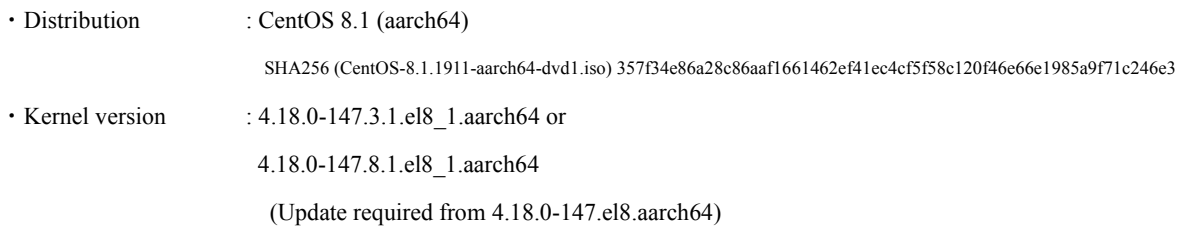

## PRIMEHPC FX700 non-support OS operation confirmation information

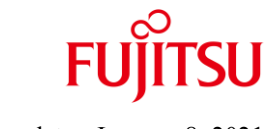

## ■ **Driver Versions**

- (1) Kernel version : 4.18.0-147.3.1.el8\_1.aarch64
- BMC driver : FJSVxosbmc-0.0.8-0.el8.aarch64 - CPU-MEM-RAS driver : FJSVxoscpuras-0.0.7-1.el8.aarch64 (2) Kernel version : 4.18.0-147.8.1.el8\_1.aarch64 - BMC driver : FJSVxosbmc-0.0.10-0\_4.18.0\_147.8.1.el8\_1.aarch64 - CPU-MEM-RAS driver : FJSVxoscpuras-0.0.11-0\_4.18.0\_147.8.1.el8\_1.aarch64

## ■ Installation and operation check results

PRIMEHPC FX700 CentOS 8.1 (aarch64)

#### (1) 4.18.0-147.3.1.el8\_1.aarch64

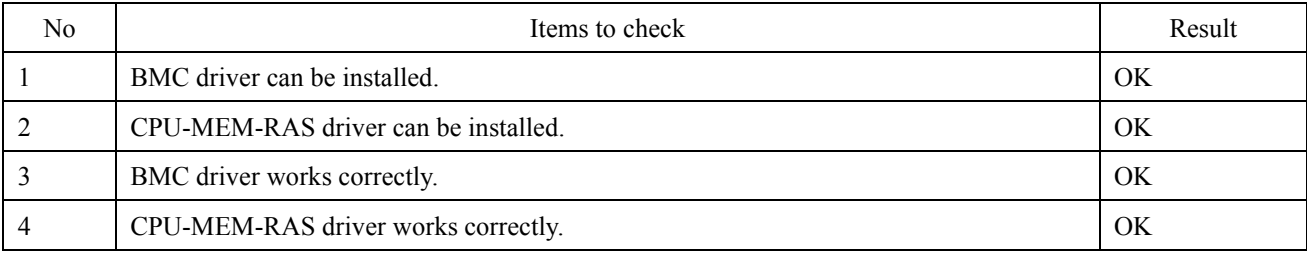

(2) 4.18.0-147.8.1.el8\_1.aarch64

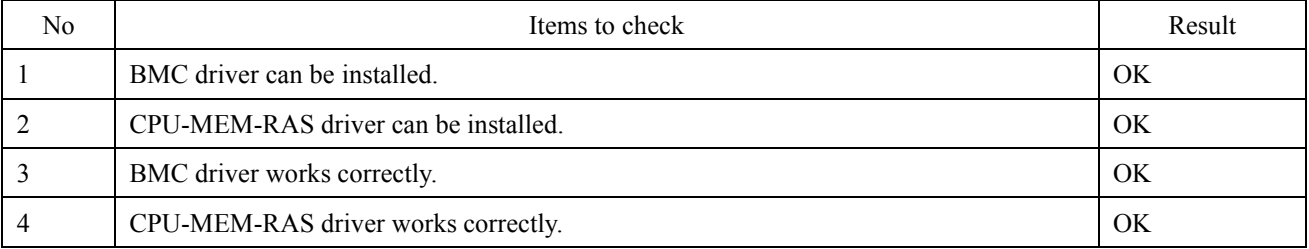

#### ■ Installation procedure

After the OS installation, install the BMC / CPU-MEM-RAS driver by the following procedure.

1. Apply the RPM file.

Apply the RPM file with the yum command on the PRIMEHPC FX700 node.

# yum –y install /SOMEWHERE/FJSVxosbmc-x.x.x-xx.xxx.aarch64.rpm

# yum –y install /SOMEWHERE/FJSVxoscpuras-x.x.x-xx.xxx.aarch64.rpm

#### 2. Apply the settings.

Execute the following command on the PRIMEHPC FX700 node and reboot.

# shutdown –r now

**- [Back to top -](#page-0-0)**

# **PRIMEHPC FX700 BMC / CPU-MEM-RAS driver CentOS 8.2 (aarch64) operation confirmation information**

- <span id="page-8-0"></span>⚫ The operation confirmation information published in this document is only the operation result in the test environment prepared by our company, it does not guarantee the operation of the unsupported OS in the customer's usage environment, and it is not something to recommended to use the unsupported OS.
- ⚫ We are not responsible for any damage caused by installing or using an unsupported OS based on the operation confirmation information in this document.
- ⚫ Inquiries regarding unsupported OS related to PRIMEHPC FX700 and other support cannot be accepted at our support desk. Therefore, it is the customer's responsibility to install and use an unsupported OS.
- ⚫ Regarding hardware repair and maintenance, it is limited to the operating range in the officially supported OS environment.
- The contents of this document are subject to change without notice.

#### ■ Hardware environment

#### PRIMEHPC FX700(node)

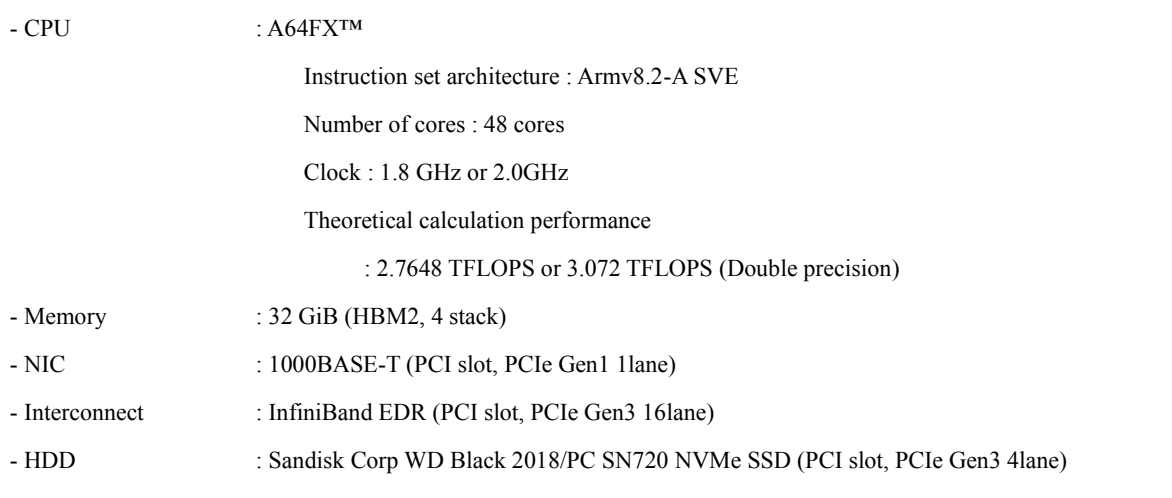

#### ■ Distribution

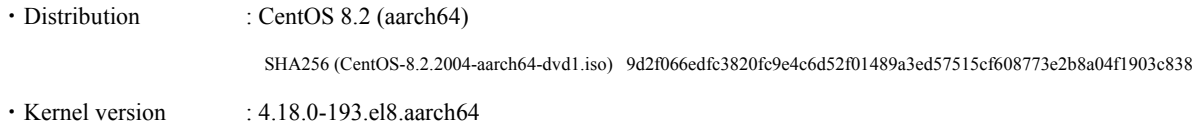

#### ■ **Driver Versions**

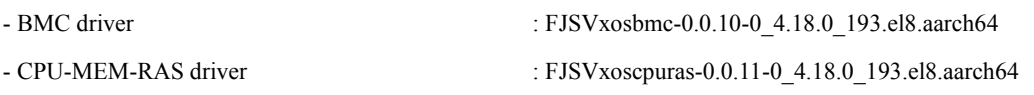

## ■ Installation and operation check results

PRIMEHPC FX700 CentOS 8.2 (aarch64) 4.18.0-193.el8.aarch64

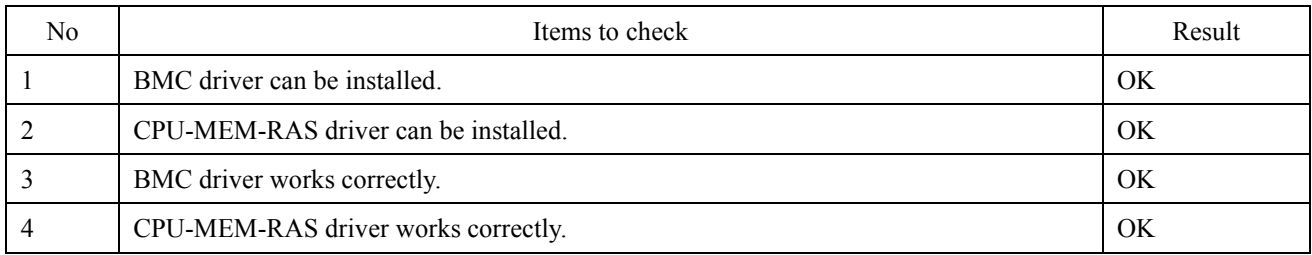

#### ■ Installation procedure

After the OS installation, install the BMC / CPU-MEM-RAS driver by the following procedure.

3. Apply the RPM file.

Apply the RPM file with the yum command on the PRIMEHPC FX700 node.

# yum –y install /SOMEWHERE/FJSVxosbmc-x.x.x-xx.xxx.aarch64.rpm

# yum –y install /SOMEWHERE/FJSVxoscpuras-x.x.x-xx.xxx.aarch64.rpm

#### 4. Apply the settings.

Execute the following command on the PRIMEHPC FX700 node and reboot.

# shutdown –r now

**- [Back to top -](#page-0-0)**